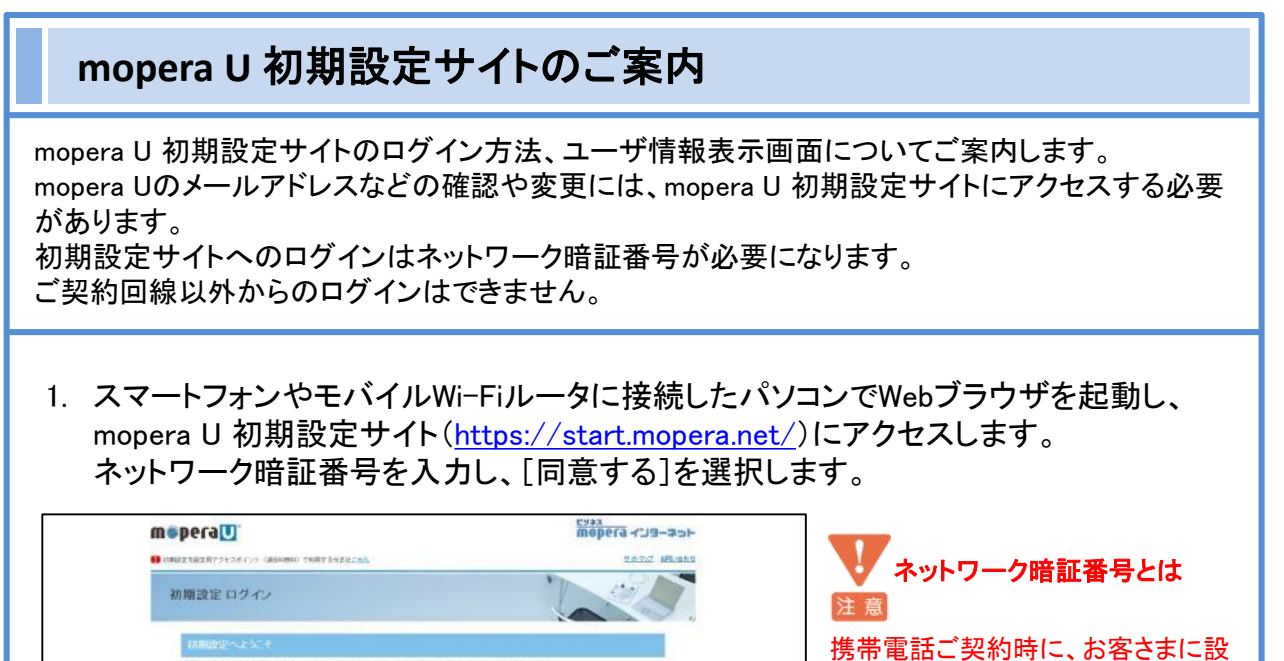

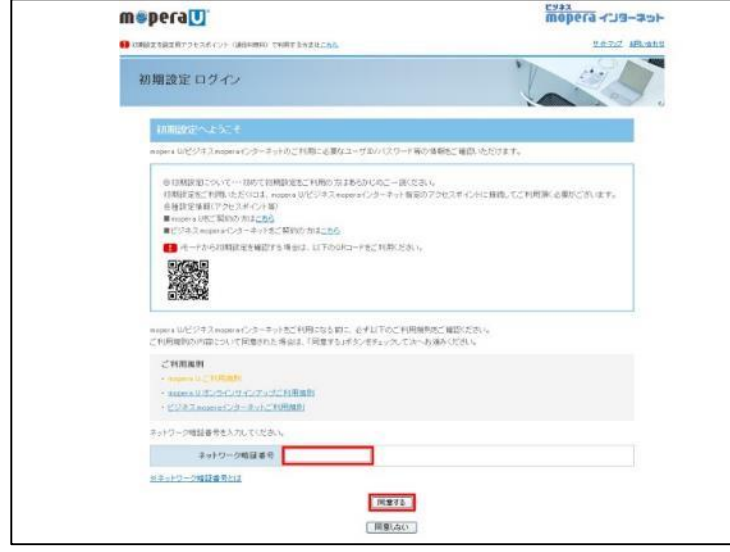

定していただいた4桁の暗証番号で す。ネットワーク暗証番号を3回間違 えると、mopera U 初期設定サイトの みのロックとなります。ロックは翌日 に自動解除されますので、再度ログ インをお試しください。 なお、ネットワーク暗証番号がご不明 な場合は、「ドコモ インフォメーション センター」(0120-800-000)またはお 近くのドコモショップへお問合せくださ

- い。
- 2. 初回アクセス時のみ、お知らせメール設定画面が表示されます。 [受信しない/する]を選択し、[OK]を選択します。

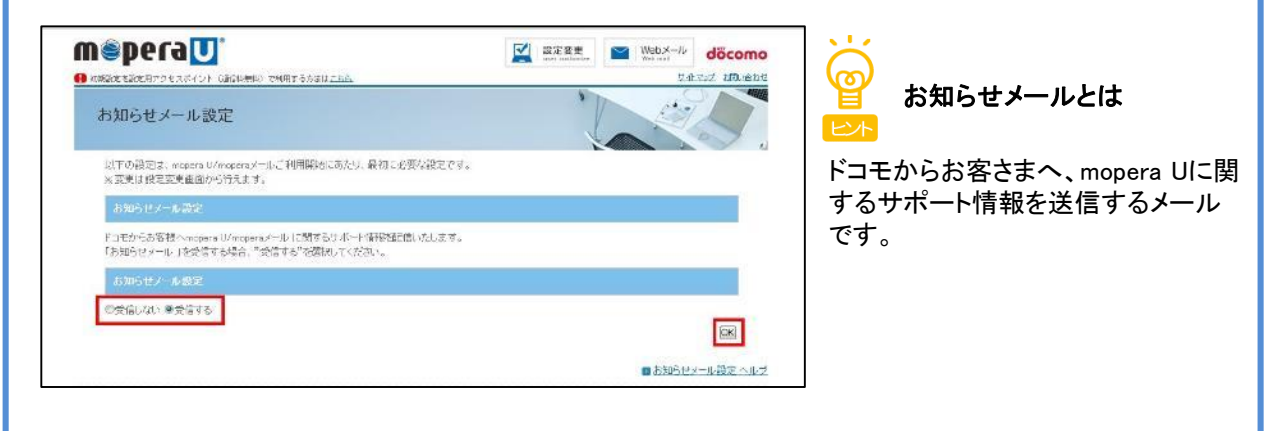

3. ユーザ情報表示画面が表示されます。

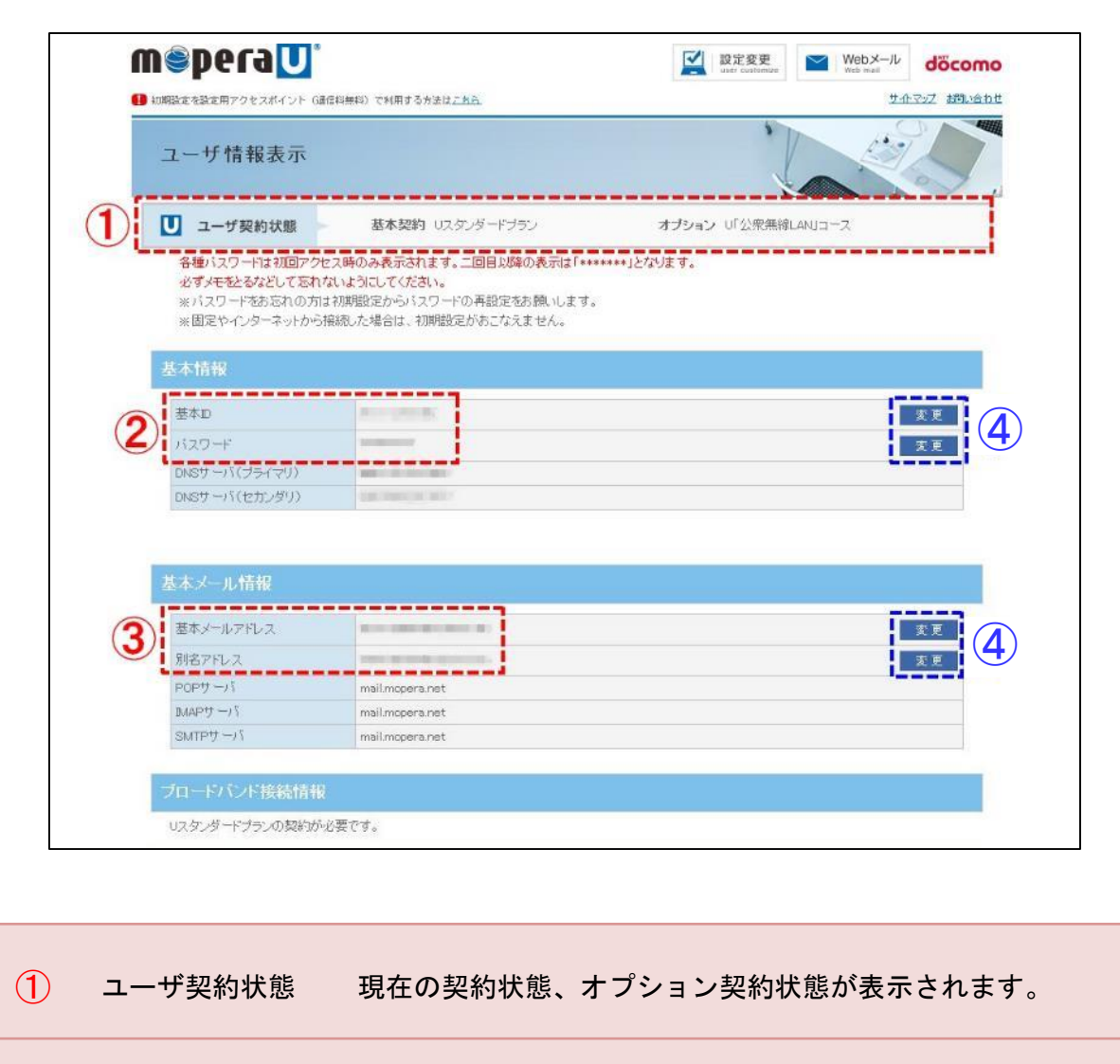

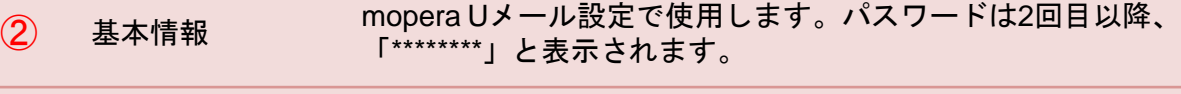

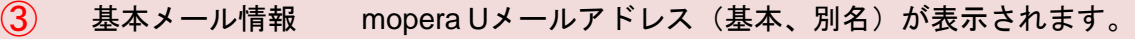

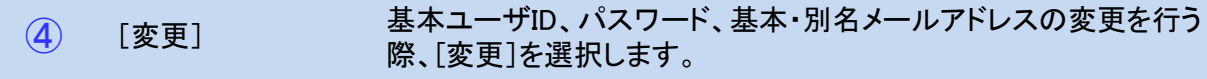